# Python

- Python is a scripting language :
	- Free
	- Portable
	- dynamically-typed
	- object-oriented
- Python Combines software engineering features of traditional systems languages with power and flexibility of scripting languages.

## Running Python Programs

- Hybrid compiled/interpreted architecture
- We will use **I**ntegrated **D**evelopment **L**earning **E**nvironment (IDLE), an integrated development environment for **Python**
- Options:
	- Start Interpreter from command line (>>>)
		- Type program statements
		- Import script file
	- Directly from IDLE

#### Download IDLE and Python **https://www.python.org/downloads/**

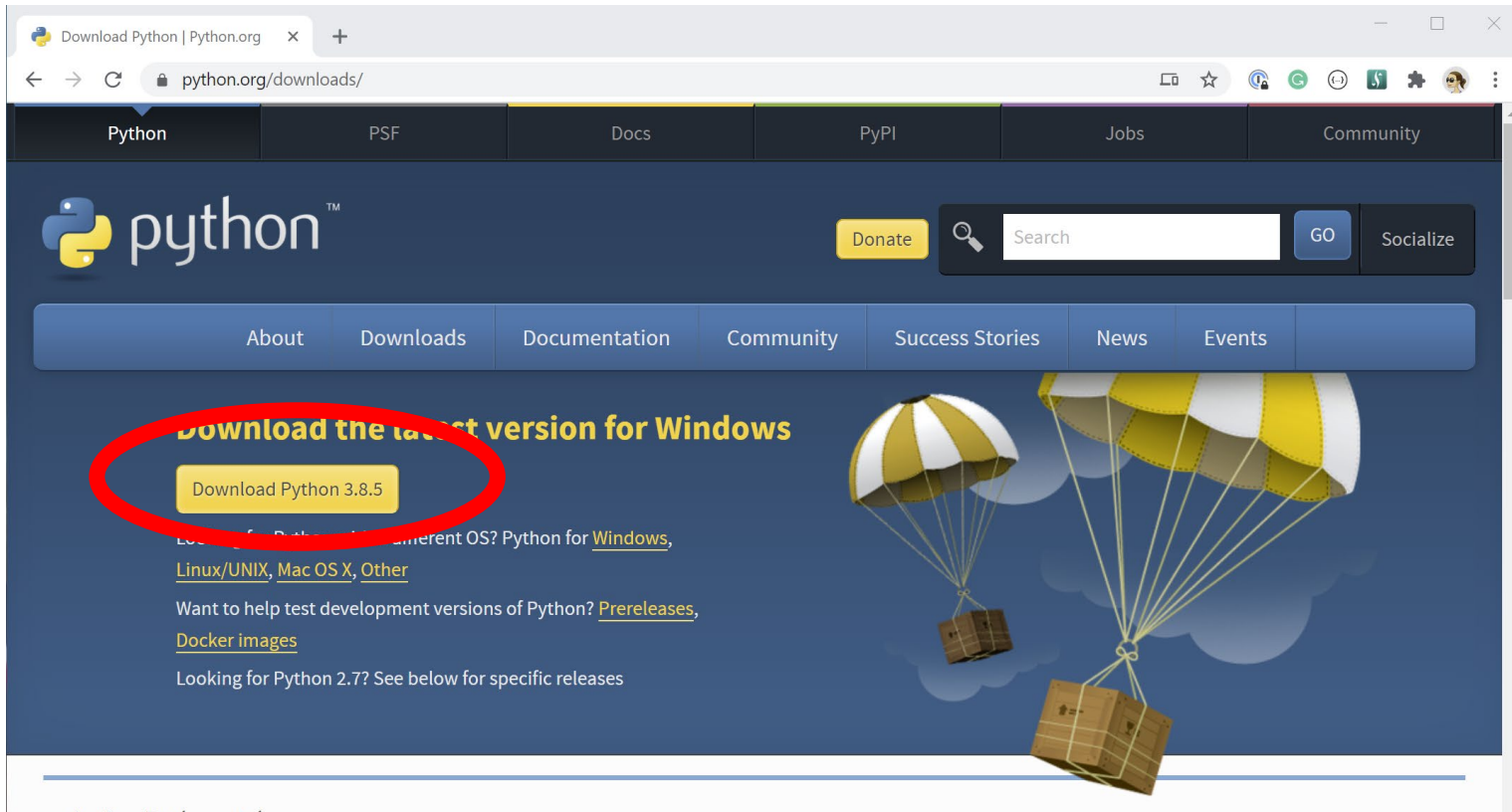

#### Active Python Releases

For more information visit the Python Developer's Guide.

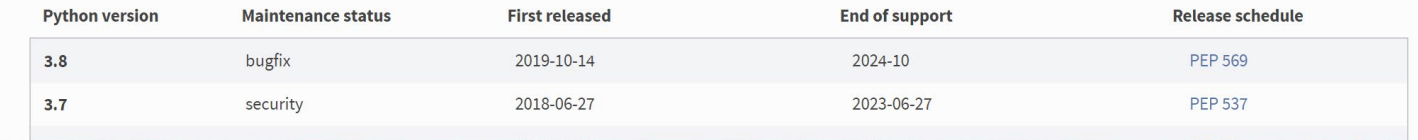

### IDLE

- A quick way to launch IDLE is from Window's Start Menu
	- $\bullet \rightarrow$  choose IDLE (Python GUI)
	- If you use Windows 10, see the example
	- For Windows 7 or Vista see the example in the HowToStartIDLE.pdf tutorial

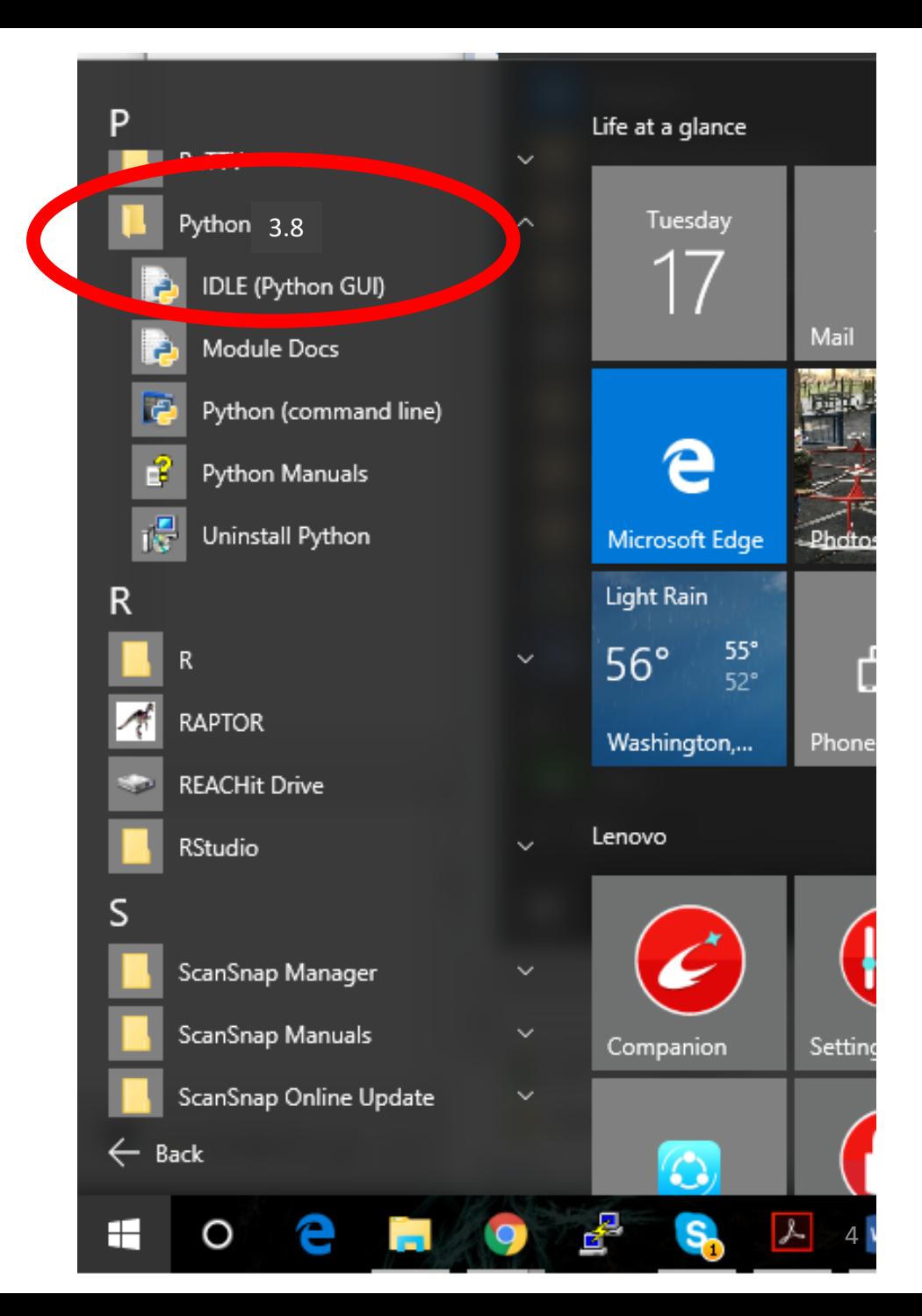

#### IDLE Shell

```
Python 3.7.2 Shell
                                                            \Box\timesFile Edit Shell Debug Options Window Help
Python 3.7.2 (tags/v3.7.2:9a3ffc0492, Dec 23 2018, 2
2:20:52) [MSC v.1916 32 bit (Intel)] on win32
Type "help", "copyright", "credits" or "license()" f
or more information.
>>> print ("Hello World!")
Hello World!
>>Ln: 5 Col:
```
Put the statement that you want to be displayed on the screen in double quotes. This is a String type that we will discuss later.

# Creating and Running a Python program

• To create a new Python program, choose **File**  $\rightarrow$  **New File** to open a text editor window

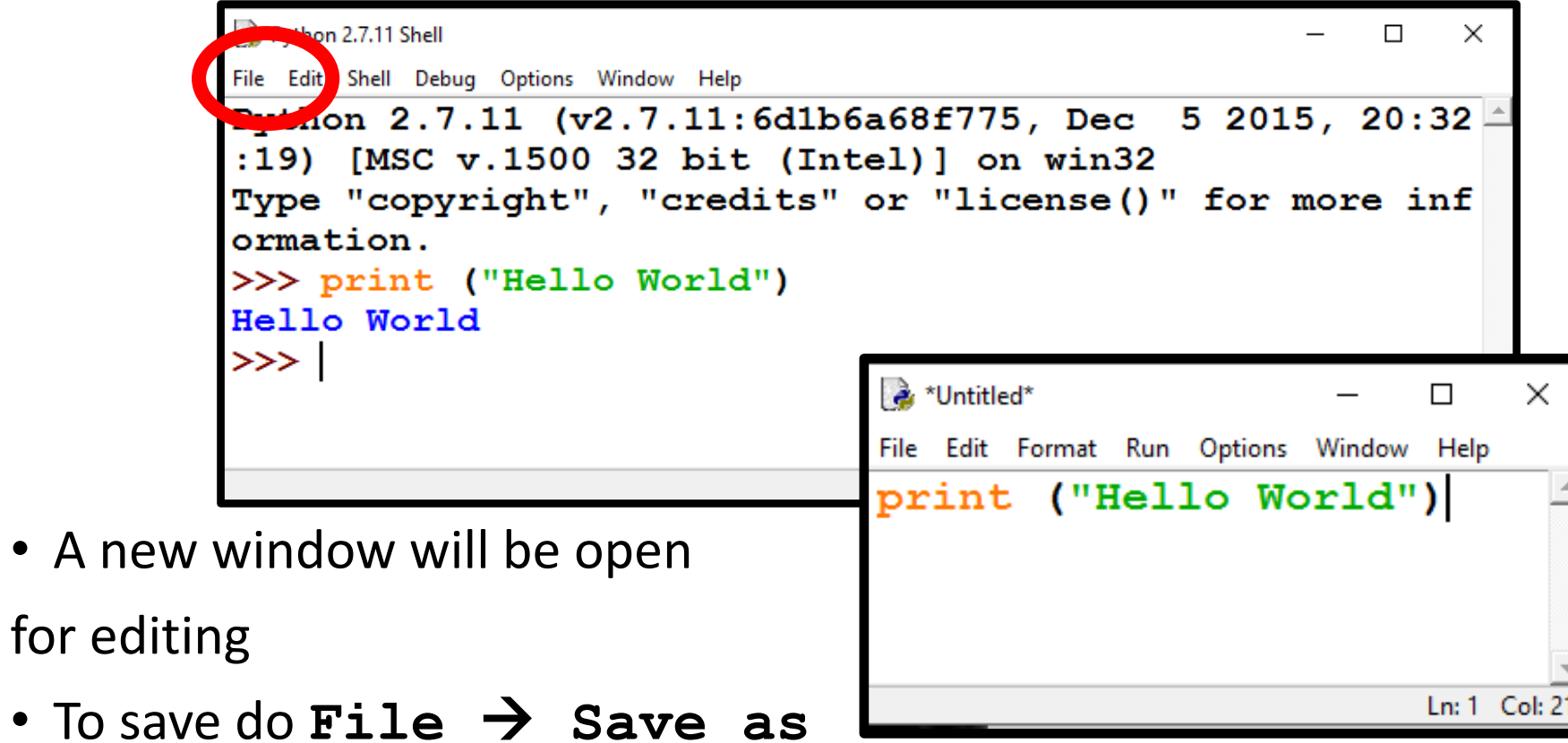

• To run do  $\text{Run} \rightarrow \text{Run}$  module or click  $\text{F5}$  66 for the set of  $\text{G}$  66 for  $\text{G}$  66 for  $\text{G}$  66 for  $\text{G}$  66 for  $\text{G}$  66 for  $\text{G}$  66 for  $\text{G}$  66 for  $\text{G}$  66 for  $\text{G}$  66 for  $\text{G}$  66 for

## Saving file

• If the file that you try to run does not have all the recent updates you will see the following window. Click OK, follow the prompt and save your work

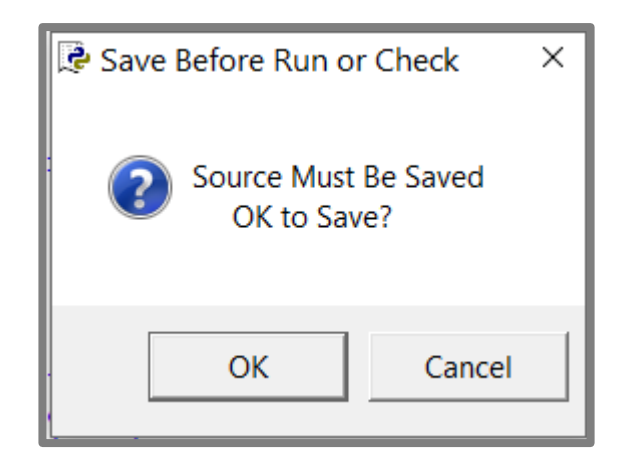

#### Comments

- Comments improve code readability and documentation
- Comments are not executed by a computer (a compiler skips them):
	- Comments are for programmers and users
	- Comments are not for computers

### IPython Notebooks

- Anaconda: <https://ipython.org/install.html>
- Microsoft Azure
- Google CoLab:

<https://colab.research.google.com/notebooks/intro.ipynb>

• Get a gmail account that you can use for running Google Colab